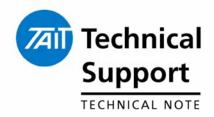

#### **TECHNICAL NOTE TN-1021-SR**

# 5030, 5035, 5040 Firmware Upgrade to 4.29 & TOP-TPA Upgrade to 4.02.00

13 May 2005

#### **Applicability**

This Technical Note applies to the firmware utilised in the Tait Orca 5030, 5035 and 5040 MPT 1327 trunked radios.

It also applies to the TOP Trunked Programming Application v4.02.00 used to read / program radio personality files.

### 1. Introduction

## What is in this Technical Note?

The Orca Trunked Firmware v4.29 has been released to manufacturing to replace the previous firmware (v4.27) being installed in Tait Orca 5030, 5035 and 5040 MPT 1327 products.

Version 4.29 firmware was first implemented in an Orca TOP-XXXXX-XX, radio serial number XXXXXXXX, job XXXXXXXX, on XXXXXXXXX. (This information will be inserted and the Technical Note updated when this information is available).

# What does this work with?

This Firmware is compatible only with the TOP Trunked Programming Application (TOP-CPA) v4.02.00 or later.

The TOP-TPA v4.02.00 is available on the Tait Portables Programming Utilities (TPPU) v4.02.00 CD-ROM from the Tait Software Issuing Authority as IPN 406-00003-09, or for download from support.taitworld.com under "Portables"  $\rightarrow$  "Programming Software".

## 2. Changes

# What has been resolved in this release?

Firmware version 4.29 resolves the following issues in the Orca 5030, 5035 and 5040:

- The radio would incorrectly respond to a Dynamic Group Insert regroup message when Dynamic Group Insert was disabled. (Raised as TIMS 29467).
- The Audio Noise Reduction feature will now only operate on traffic channels once a call has been established. (Raised as TIMS 40510).

support@taitworld.com http://support.taitworld.com

## Implemented Enhancements

The feature enhancements to the PC Application TOP-TPA v4.02.00 below were implemented in conjunction with the Firmware v4.29 changes.

A new menu item has been added to the 'User Defined Menu'.
This is called 'Create SDM'.

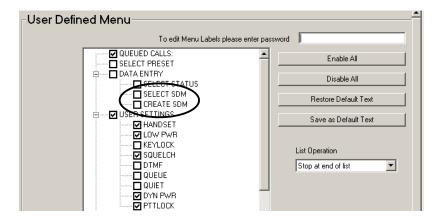

- 1. When the 'Create SDM' item is selected the user is then prompted to select one of the five pre-defined SDM messages stored in the radio to overwrite.
- 2. Selecting the SDM to overwrite is done using the left and right scroll keys (◀ ▶).
- 3. A short press of the Enter key (✓) then selects the SDM and the user is presented with a blank display where up to 24 characters may be entered.
- 4. Another short press of the Enter (✓) key accepts the SDM and the user may select whom the SDM is to be sent to in the standard way.
- The ability to cancel an SOS call has been added. This has been done so that if an SOS call is accidentally initiated the user can cancel the SOS call. Previously the user would be required to turn the radio off and back on to reset the SOS mode however this could lead to the system holding the traffic channel open for a lengthy period of time.

On the Key Settings II page there is a new item 'Cancel SOS Call Overrides Function'.

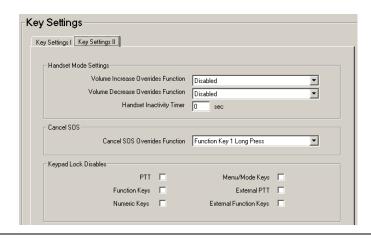

Date of Print: 13/05/05

Tait Confidential Associate Tait Electronics Ltd

This option will be greyed out until the 'SOS Call' option is assigned to a function key.

The selection of the Cancel SOS Override Function can then be assigned to a long key press of either Function Key 1 or Function Key 2.

• The 'Save' button functionality has been changed so that if a radio personality file when read is noted to have more than one network programmed, then the 'Save' button will default to save all networks rather than just the first network.

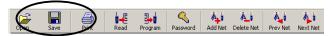

If only one network is read, then the save button will only save the one network.

## Changes to the TOP-TPA v4.02.00

The TOP Trunked Programming Application v4.02.00 resolves the following issues:

- The option to turn alert tones on or off for different call types is not available on the Tait Orca Elan or Excel therefore these fields are now greyed out if either model type is selected. (Raised as TIMS 39279).
- FOCUS 18940: When using the TOP TPA on Windows XP machines the 'Preferences' window was cropped short making it difficult to access some items. (Raised as TIMS 39372).

**Compliance Issues** 

None

**CSO Instruction** 

**CSO's** – Please inform all logistics, sales and technical staff of these changes.

## 3. Issuing Authority

Name and Position of Issuing Officer

Tim Lummis

**Technical Support Engineer** 

Confidentiality

Confidential – This message or document contains proprietary information intended only for the person(s) or organisation(s) to whom it is addressed. All Recipients are legally obliged to not disclose Tait technological or business information to any persons or organisations without the written permission of Tait.

**Distribution Level** Associate

**Document History** 

Original Release

13 May 2005

TPL

support@taitworld.com http://support.taitworld.com

Date of Print: 13/05/05

TN-1021-